## **P53/MDM2 model Example of MaBoSS use**

# **https://maboss.curie.fr/**

We propose here an example of all the functions available in MaBoSS environment.

MaBoSS environment should be installed from https://maboss.curie.fr  $\rightarrow$  Installation GINsim should be installed from http://ginsim.org/dev/

The following files are necessary (they can be downloaded from https://maboss.curie.fr  $\rightarrow$ How To):

- Model in GINsim format: example.zginml
- Configuration file for MBSS DrugSim.py: Example DrugSim.txt
- Profile file for MBSS MultipleSim.py: ExampleProfile.txt
- Preparation file for MBSS PrepareProjectFile.sh: Example.pmbss

We consider a published model of  $p53$  response to DNA damage  $[1]$ . p53 interacts with Mdm2, which appears in two forms, cytoplasmic and nuclear. On one hand, p53 upregulates the level of cytoplasmic Mdm2 which is then transported into the nucleus and inhibits the export of nuclear Mdm2. On the other hand, Mdm2 facilitates the degradation of p53 through ubiquitination. In the model, stress regulates the level of DNA damage, which in turn participates in the degradation process of Mdm2. p53 inhibits the DNA damage signal by promoting DNA repair.

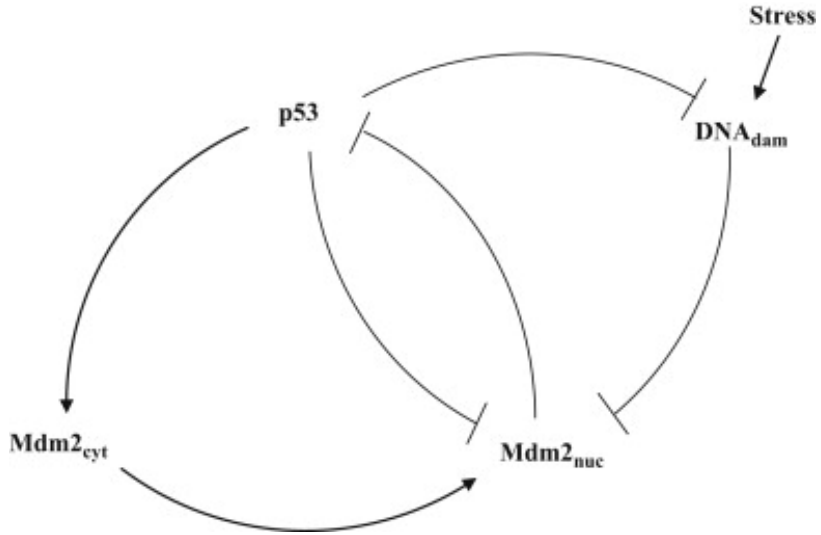

Figure 1. Model is presented in details in  $[1]$ .

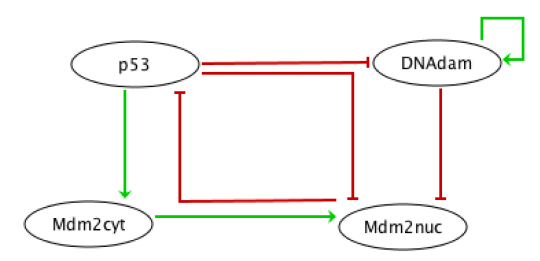

The model is multi-valued. Using GINsim, we booleanize the model. \$ java -jar GINsim-2.9.4-SNAPSHOT-jar-with-dependencies.jar --dev

This version is in development and is the one that supports the "booleanization" of a multivalued model.

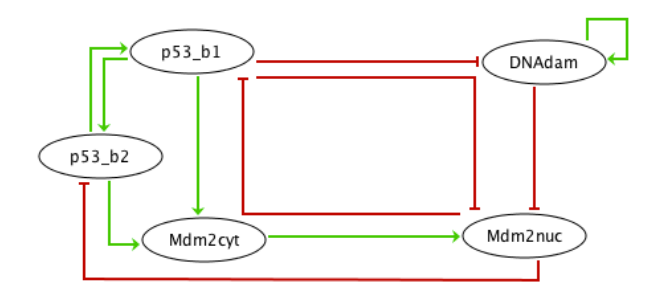

The model is exported from GINsim in MaBoSS format, two files are created: example.bnd example.bnd.cfg (rename it as example.cfg)

The bnd file is as follows:

```
Node p53_b1 {
  logic = (!p53 b2 & !Mdm2nuc) | (p53 b2);
  rate up = @logic ? $u$ p53 b1 : 0;rate_down = @logic ? 0 : $d_p53_b1;}
Node p53_b2 {
  logic = (p53 bl & !Mdm2nuc);rate up = @logic ? $u$ p53 b2 : 0;rate down = @logic ? 0 : $d p53 b2;
}
Node Mdm2cyt {
  logic = (p53 b1 & p53 b2);rate up = @logic ? $u Mdm2cyt : 0;
  rate down = @logic ? 0 : $d Mdm2cyt;
}
Node Mdm2nuc {
   logic = (!p53_b1 & !Mdm2cyt & !DNAdam) | (!p53_b1 & Mdm2cyt) | 
(p53 b1 & Mdm2cyt);
  rate up = @logic ? $u Mdm2nuc : 0;
```

```
rate down = @logic ? 0 : $d Mdm2nuc;}
Node DNAdam {
  logic = (!p53 bl & DNAdam);rate up = @logic ? $u DNAdam : 0;
  rate down = @logic ? 0 : $d DNAdam;
}
```
And the corresponding cfg file : example.bnd.cfg, that you should rename : example.cfg

```
$u_p53_b1 = 1;$d p53 b1 = 1;
$u$ p53 b2 = 1;$d p53 b2 = 1;
\text{Su} Mdm2cyt = 1;
\dots Mdm2cyt = 1;
$u$ Mdm2nuc = 1;\daggerd Mdm2nuc = 1;
\overline{\text{S}}u DNAdam = 1;
\dots DNAdam = 1;
[p53_b1,p53_b2].istate = 1 [0,0], 0 [1,0], 0 [1,1];
[Mdm2cyt]. istate = 1 [0], 0 [1];
[Mdm2nuc].istate = 1 [0], 0 [1];
[DNAdam].istate = 1 [0], 0 [1];time tick = 0.5;
max time = 1000;sample count = 10000;
discrete time = 0;
use physrandgen = 1;seed pseudorandom = 0;
display traj = 0;statdist_traj_count = 0;
statdist cluster threshold = 1;
thread count = 1;statdist similarity cache max size = 20000;
```
Note that because p53 is multi-valued, a special initial condition is written. There is a forbidden state:  $[p53 \; b1, p53 \; b2] = [0,1].$ 

Open in an editor the file example.cfg. You can put probability for initial conditions:  $[DNAdam].$ istate = .4  $[0]$ , .6  $[1]$ ;

For catching transient effects in the simulations of this example, you can modify the cfg file: time tick =  $0.1$ max\_time=4

Note that the asymptotic solution has not been reached yet with max time=4.

If you wish to set some variables as internal, you need to specify it and set the corresponding value to 1. Otherwise, they will be considered as external and will be part of the output:

```
Mdm2cyt.is internal = 0;Mdm2nuc.is internal = 0;
DNAdam.is internal = 1;
p53_b1.is_interestnal = 0;p53 b2.is internal = 0;
```
### **1. Run MaBoSS simulations**

\$ MBSS\_FormatTable.pl example.bnd example.cfg

A folder is created with the name of the cfg file.

#### **2.** Visualize the results

a. Fixed points Open example/example\_fp.csv

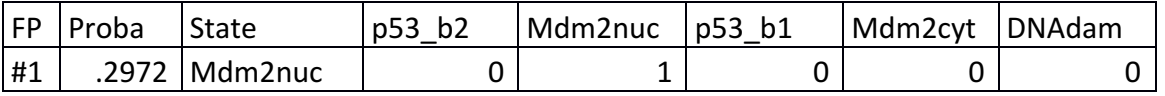

The stable states can be compared to those of GINsim. In that case, the probability of the fixed point is not 1 because the simulation time has not reached the stable behavior yet.

b. Trajectories \$ MBSS\_TrajectoryFig.py example Open example\_traj.pdf

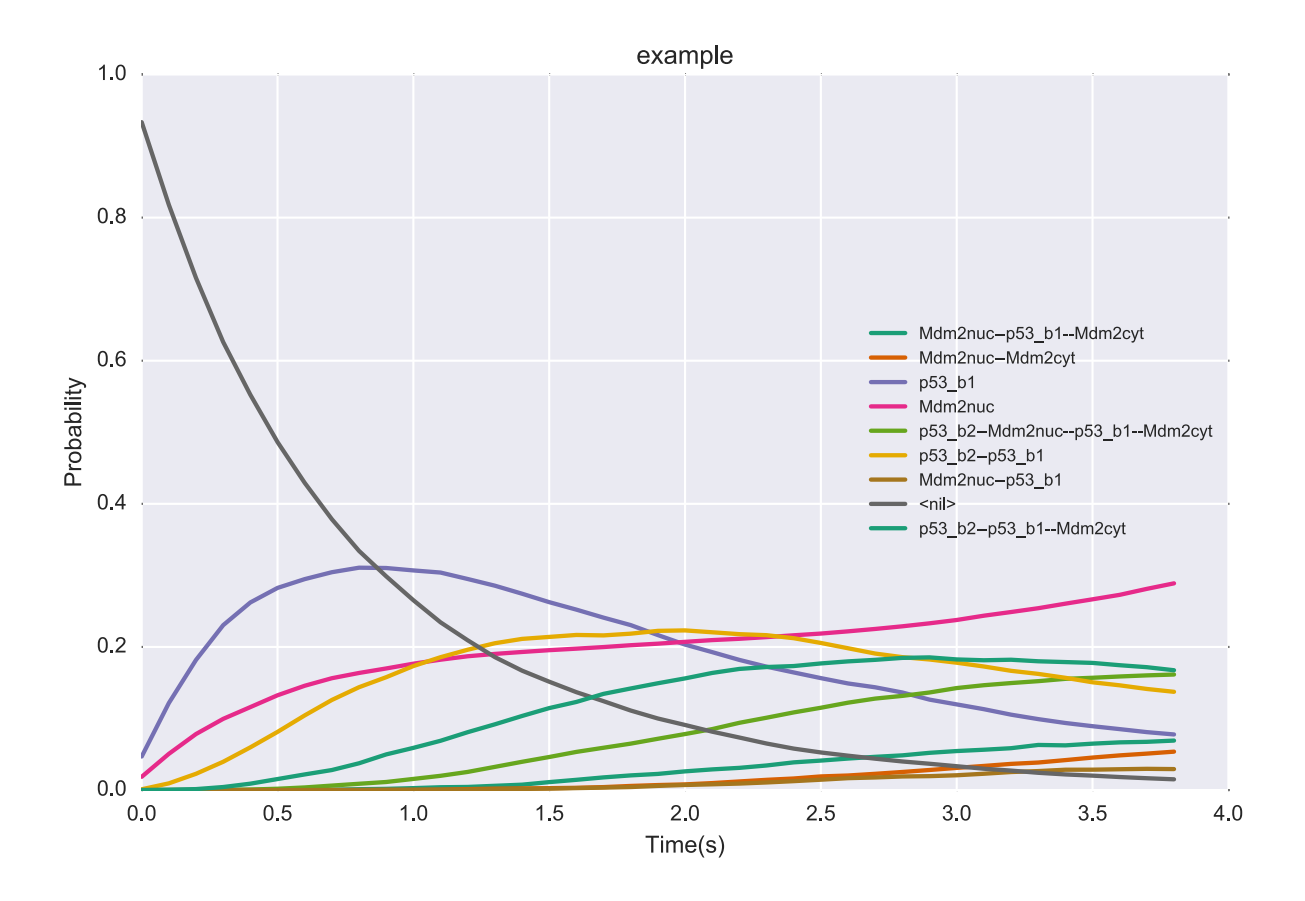

c. Pie charts \$ MBSS\_PieChart.py example

Open example\_pie.pdf

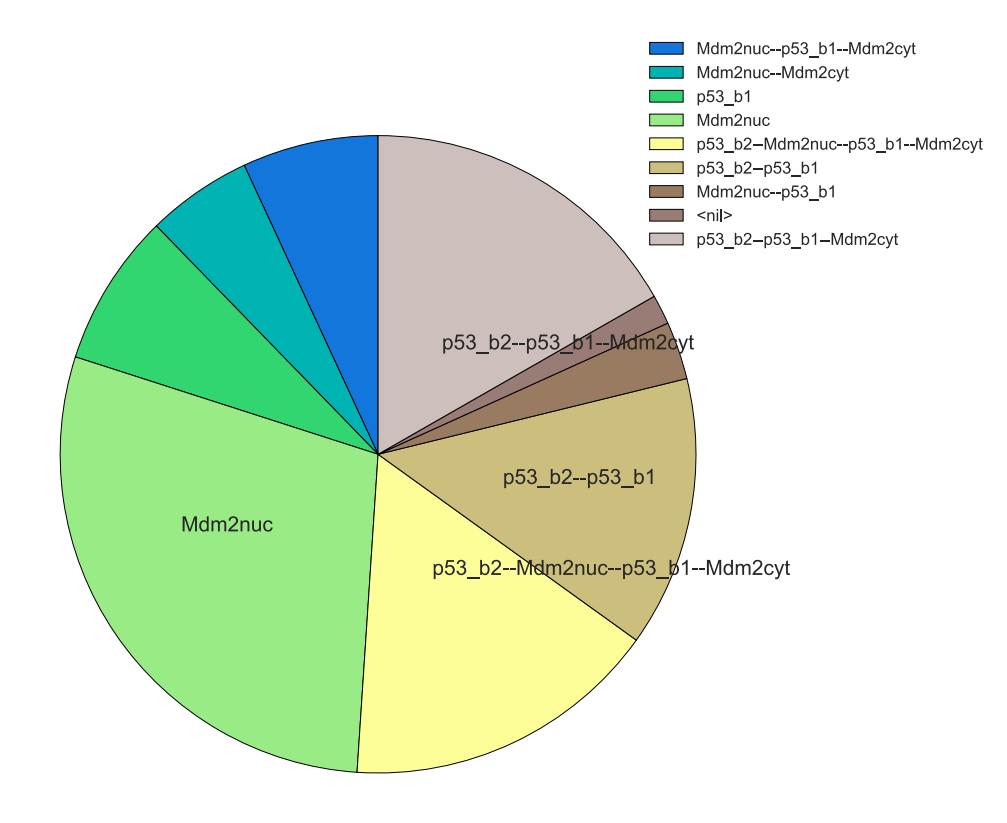

### **3.** Generate mutant network file

\$ MBSS\_MutBndCfg.pl example.bnd example.cfg 'Mdm2nuc Mdm2cyt p53\_b1'

The nodes that were found in the bnd file are specified: Catch node p53\_b1 Catch node Mdm2cyt Catch node Mdm2nuc

This is a verification that the nodes were properly written and modified accordingly in the newly created bnd file.

2 files are created : example\_mut.bnd example\_mut.cfg

In the cfg file, you can modify the parameters corresponding to the mutant simulations you wish to perform. Here Mdm2 nuclear is forced to be always active: open example\_mut.cfg and set High Mdm2nuc =  $1;$ 

Launch the simulation of the mutant and repeat previous steps: \$ MBSS\_FormatTable.pl example\_mut.bnd example\_mut.cfg

The results can be visualized using previous scripts: \$ MBSS\_TrajectoryFig.py example\_mut

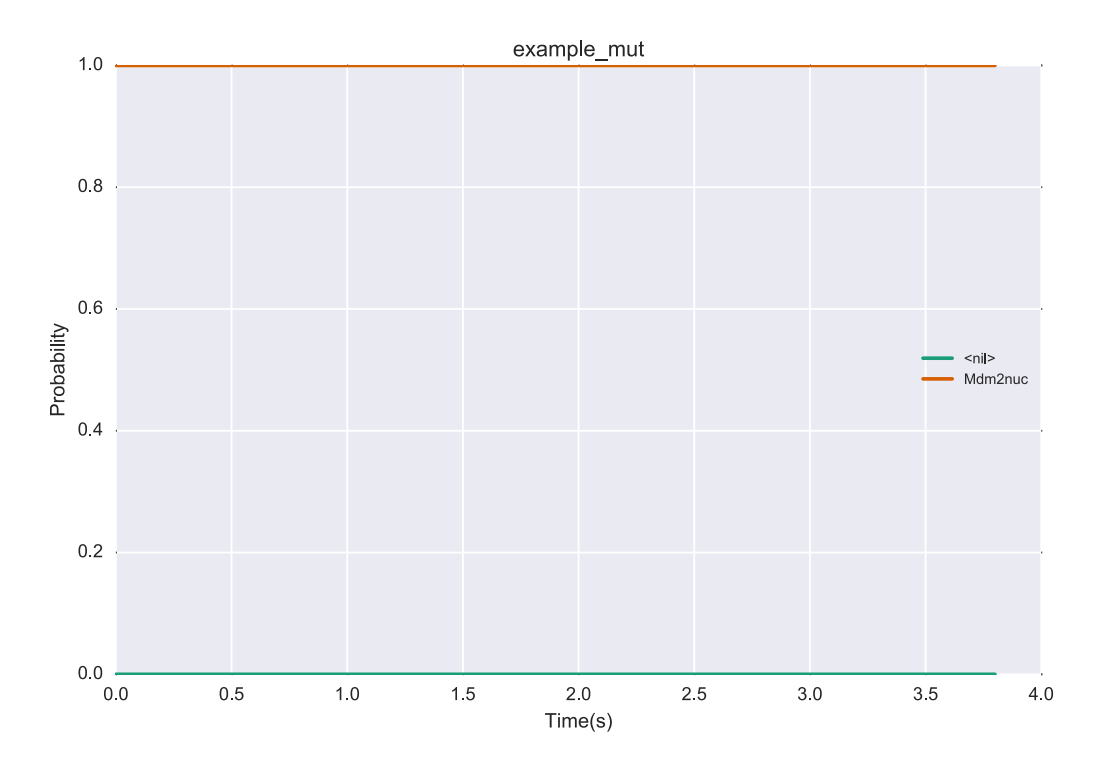

### \$ MBSS\_PieChart.py example\_mut

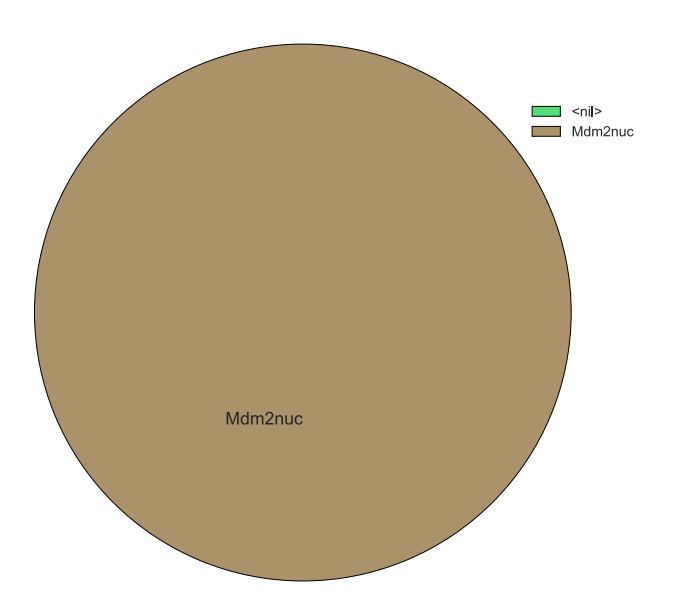

### 4. **DrugSim**

DrugSim.py is helpful to investigate potential combination of two drugs having a null, intermediate or high inhibitory effect, by generating the corresponding bnd and cfg files for all the double-drug combination possibilities with all the inhibitory levels specified by the user in a .txt file. An example of the content of the Example\_DrugSim.txt file can be found on the webpage and is as follows:

```
example
DNAdam, Mdm2cyt
0.0, 0.2, 0.4
6
```
Then type \$ MBSS\_DrugSim.py Example\_DrugSim.txt

First, the script will alter the bnd and cfg files to add the inhibitor nodes and their logical rules (adding "new" to the file names) and use these new files to create all the possible combinations of inhibition levels for two drugs (in a new folder "drug simulations"). Then, it will create bash files containing the commands to run the simulations and launch the simulations. Bash files are conserved in order to allow the user to (re)launch the simulations.

### **5. Perform a parameter sensitivity analysis**

One variation is done at a time. Type: \$ MBSS SensitivityAnalysis.pl example.bnd example.cfg +10 All cfg files are prepared. A folder is created. In it, a shell script allows to launch the simulations of all the possible cfg files. To run it, type: \$ cd Sensitivity\_example/ \$ ./Sensitivity\_example.sh

A folder is created for all the cfg files. Each folder corresponds to a simulation and takes the name of the cfg file.

**6.** Use the chosen condition from a previous simulation as an initial condition Modify the file example.cfg by setting all nodes as external: Mdm2cyt.is internal =  $0$ ; Mdm2nuc.is internal =  $0$ ;

```
DNAdam.is internal = 0;
p53 b1.is internal = 0;
p53 b2.is internal = 0;
```
Re-run the simulation with MBSS FormatTable.pl: \$ MBSS FormatTable.pl example.bnd example.cfg

MBSS FormatTable.pl creates a new folder: example 1

Create a new cfg file (example\_Out2InitCond.cfg) without any initial condition; you can do it automatically with the following command:

 $\frac{1}{2}$  cat example.cfg | perl -pe 's/.\*istate.\*//;' > example Out2InitCond.cfg

Then type:

\$ MBSS\_InitCondFromTrajectory.pl example.bnd example\_1/example\_1\_probtraj.csv 39 >> example\_Out2InitCond.cfg 

You have selected the bnd file, the trajectory file, the number of the line you wish to use as an initial condition and the config file in which you report the values of each node from the selected simulation as the initial condition.

In the cfg file (example Out2InitCond.cfg), a new line was added:

```
[p53 b1, p53 b2, Mdm2cyt, Mdm2nuc, DNAdam.istate =0.000200 [0, 0, 0, 0, 0], 0.292177 [0,0,0,1,0] , 0.002908 [0,0,1,1,1] , 0.064079 [1,0,0,0,0] 
, 0.122505 [1,1,0,0,0] , 0.010029 [1,1,1,0,1] , 0.032888 [1,0,0,1,0] 
, 0.002688 [1,0,1,1,1] , 0.006566 [1,1,1,1,1] , 0.044666 [0,0,1,1,0] 
, 0.153183 [1,1,1,0,0] , 0.074452 [1,0,1,1,0] , 0.146740 [1,1,1,1,0] 
, 0.013477 [0,0,0,0,1] , 0.003046 [0,0,0,1,1] , 0.016049 [1,0,0,0,1], 0.012223 [1,1,0,0,1] , 0.002122 [1,0,0,1,1] ;
```
This cfg file can be used for a new MaBoSS run.

### **7. MultipleSim.py**

MultipleSim.py prepares cfg files for performing several simulations.

Remove the initial conditions in the file example.cfg:

```
// [p53 b1, p53 b2].istate = 1 [0,0], 0 [1,0], 0 [1,1];// [Mdm2cyt] . is \text{tate} = 1 [0] , 0 [1];//[Mdm2nuc].istate = 1 [0] , 0 [1];
//[DNAdam].istate = 1 [0], 0 [1];
```
We prepared an example of a txt file that performs two simulations:

TestProf1 p53\_b2 DNAdam p53\_b1:u:30 Mdm2nuc:0.005 Mdm2nuc, Mdm2cyt TestProf2 p53\_b1,DNAdam p53\_b1:u:300

Mdm2nuc:0.005 Mdm2nuc, Mdm2cyt

A description of the format of the file can be found in the README\_MultiSim file.

Type: \$ MBSS\_MultipleSim.py example.cfg ExampleProfile.txt

Type " $0$ " for using existing simulations, then type "1,2" for selecting both simulations (TestProf1 and TestProf2), then type "n" for not lauching the simulations on a cluster. MBSS FormatTable.pl is launched twice, using example TestProf1.cfg (where TestProf1 is the name of the first simulation in the ExampleProfile.txt file) and example TestProf2.cfg (where TestProf2 is the name of the first simulation in the ExampleProfile.txt file) as configuration files.

#### **8. Prepare a series of simulations**

We created as an example a file Example.pmbss where we perform several tasks, all compacted into one single file.

```
# ---PrepareProjectFile File for preparing MaBoSS, to be executed 
with the command "MBSS PrepareProjectFile.sh File.pmbss"
# ---A directory "File" will be created
# ---Go to the directory: "cd File/", then run MaBoSS and construct 
tables within the dedicated shell script: "source File.sh"
#----Avoid spaces in file names
#
#Executable MaBoSS name
MABOSS = MaBoSS;
#
#cfg file
CFG = example.cfg;#
#BND file
BND = example,bnd;
```
# #Construct an initial condition from a previous simulation, by specifying the line number of a probtraj file to set as the initial condition INIT COND=[example\_mut.bnd,example\_mut/example\_mut\_probtraj.csv,40]; # # Build a cfg file for each single mutation of the specified nodes. MUT=Mdm2nuc Mdm2cyt; # # Extend the set of cfg files by considering mutation combinations up to the specified value COMB\_MUT=2; # # Build the cfg file for each parameter variation, specified by an external variable and a suffix to add to the external variable definition VAR SENS= $[\frac{6}{3}u \text{ Mdm2nuc } , -.5]$   $[\frac{6}{3}u \text{ Mdm2cyt} , * 0.01]$   $[\frac{6}{3}d \text{ Mdm2nuc } + 0.03]$ ; # #Extend the set of cfg files by considering parameter variation combinations up to the specified value COMB\_VAR\_SENS=2; # #Compute table of probability trajectories? Yes, no or fig (for producing pie and trajectory figures) TRAJ TABLE=fig; # #Compute table of stationary distribution decomposition? yes (with probability cutoff) or no  $#STAT$  TABLE=[yes, 0.004];

## Type: \$ MBSS PrepareProjectFile.sh Example.pmbss

Go to the newly created folder Example and run MaBoSS simulations: \$ cd Example \$ ./Example.sh

All cfg files are run with MaBoSS, the formatted trajectory tables are provided for each of the simulations, trajectory figures and pie charts are constructed.

### **References**

[1] Abou-Jaoudé W, Ouattara DA, Kaufman M. From structure to dynamics: frequency tuning in the  $p53-Mdm2$  network I. Logical approach. J Theor Biol. 2009 Jun  $21;258(4):561-77$ .